# **GOSSEN METRAWATT**

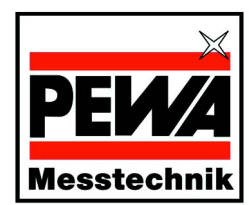

#### **PEWA Messtechnik GmbH**

Weidenweg 21 58239 Schwerte

Telefon: +49 (0) 2304-96109-0 Telefax: +49 (0) 2304-96109-88 eMail: info@pewa.de Homepage: www.pewa.de

# **METRA HIT**⏐**28c** *light*

Kalibrator / Calibrator

3-349-317-15 7/6.06

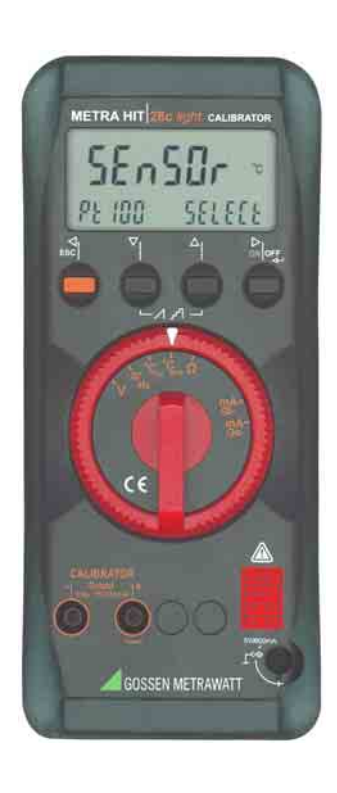

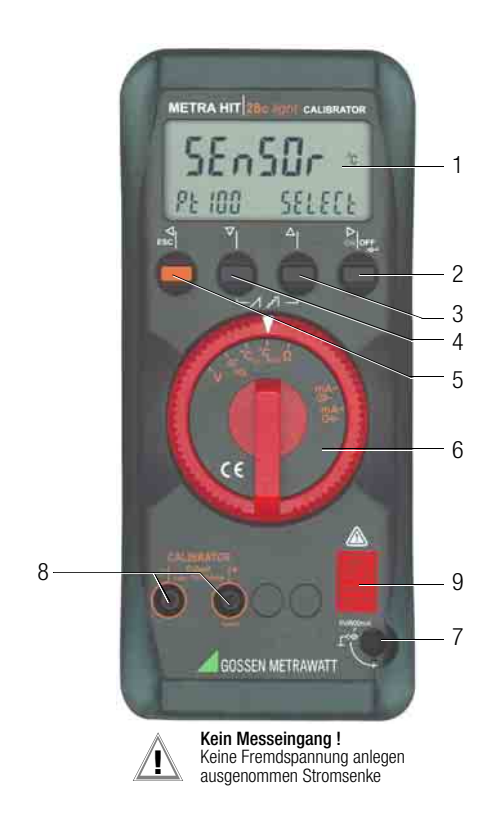

1 Anzeige (LCD)

2 ONIOFF Taste für FIN / AUS  $\triangleright$  Cursorposition nach rechts *Betriebsart Menü:*

↵ (ENTER) Wechsel in Untermenüs/Bestätigung von Eingaben

 $3 \quad \triangle$  Erhöhen von Werten<br>Betriebsart Menü: Auswahl einzelner M Auswahl einzelner Menüpunkte entgegen der Flussrichtung 4  $\triangledown$  Erniedrigen von Werten *Betriebsart Menü:* Auswahl einzelner Menüpunkte in Flussrichtung

- 5 ESC Taste für Auswahl von Bereichen oder Funktionen  $\triangleleft$  Cursorposition nach links *Betriebsart Menü:* Verlassen der Menüebene und Rücksprung in eine höhere, Verlassen der Parametereingabe ohne zu speichern
- 6 Drehschalter für Geberfunktionen
- 7 Anschluss für Netzadapter NA5/600
- 8 Anschlussbuchsen für Kalibrator-Ausgang
- 9 DKD-Kalibriermarke, siehe Seite 4

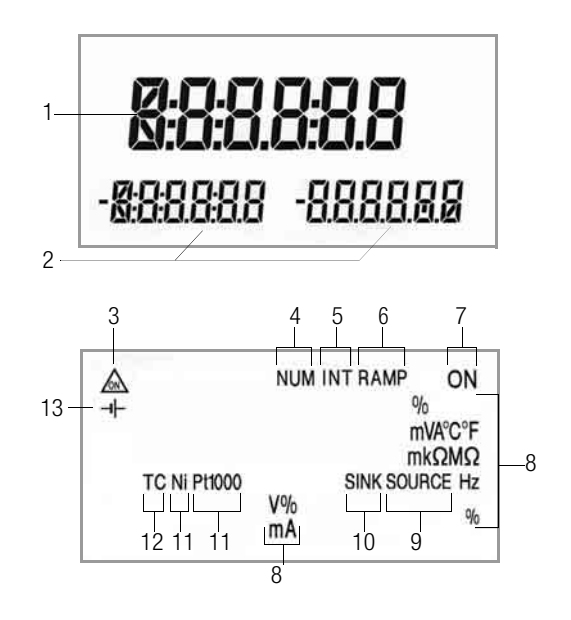

# Symbole der Digitalanzeige

- 1 Hauptanzeige mit Komma- und Polaritätsanzeige
- 2 Nebenanzeigen mit Komma- und Polaritätsanzeige
- 3 /www. Geber im Dauerbetrieb
- 4 NUM: numerische Eingabe des Ausgangssignals
- 5 INT: Intervallverlauf aktiv
- 6 RAMP:Rampenfunktion aktiv
- 7 ON: der Kalibratorausgang ist aktiv
- 8 Messeinheit (falls blinkend, siehe [Kapitel 13 auf Seite 24](#page-23-0))
- 9 SOURCE: Stromquelle aktiv
- 10 SINK: Stromsenke aktiv
- 11 Ni/Pt1000: gewählter Temperatursensor
- 12 TC: Thermoelement
- 13  $\div$ : Batteriespannung zu niedrig (< 3,5 V), Batterien erneuern

#### Inhaltsverzeichnis

#### Seite

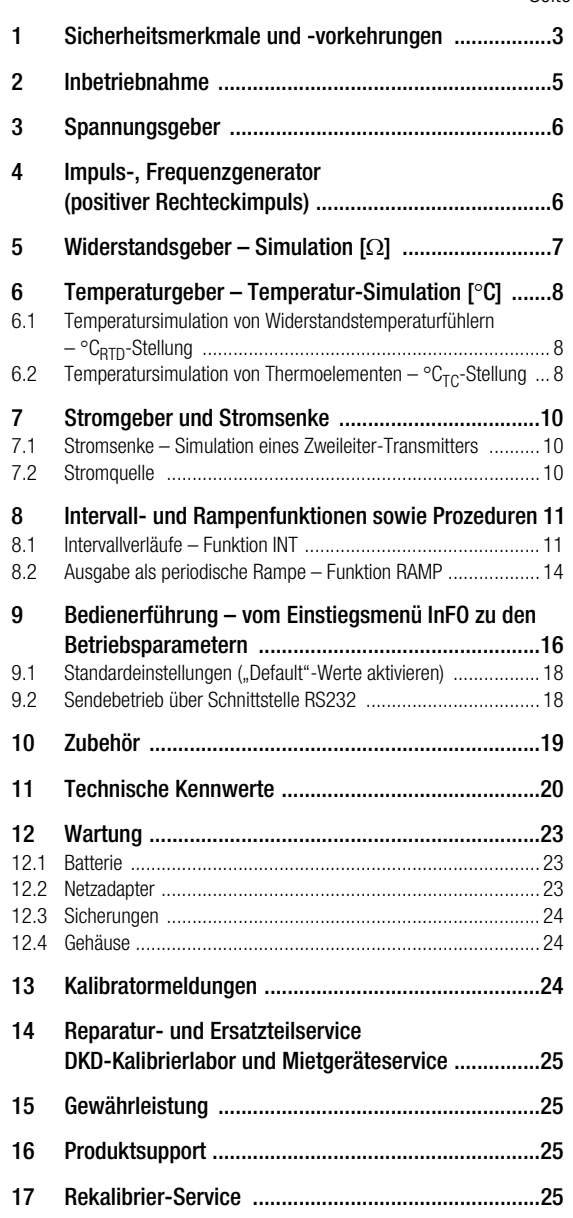

# <span id="page-2-0"></span>1 Sicherheitsmerkmale und -vorkehrungen

Sie haben sich für ein Gerät entschieden, welches Ihnen ein sehr hohes Maß an Sicherheit bietet.

Dieses Gerät erfüllt die Anforderungen der geltenden europäischen und nationalen EG-Richtlinien. Dies bestätigen wir durch die CE-Kennzeichnung. Die entsprechende Konformitätserklärung kann von GMC-I Gossen-Metrawatt GmbH angefordert werden.

Das Gerät ist nach den Sicherheitsbestimmungen IEC 61010–1:2001/DIN EN 61010–1:2001/VDE 0411– 1:2002 gebaut und geprüft. Bei bestimmungsgemäßer Verwendung gewährleistet dieses sowohl die Sicherheit der bedienenden Person als auch die des Gerätes. Deren Sicherheit ist jedoch nicht garantiert, wenn das Gerät unsachgemäß bedient oder unachtsam behandelt wird.

Um den sicherheitstechnisch einwandfreien Zustand zu erhalten und die gefahrlose Verwendung sicherzustellen, ist es unerlässlich, dass Sie vor dem Einsatz Ihres Gerätes die Bedienungsanleitung sorgfältig und vollständig lesen und diese in allen Punkten befolgen.

#### Beachten Sie folgende Sicherheitsvorkehrungen:

• Das Gerät darf nur von Personen bedient werden, die in der Lage sind, Berührungsgefahren zu erkennen und Sicherheitsvorkehrungen zu treffen. Berührungsgefahr besteht überall dort, wo Spannungen auftreten können, die größer sind als 33 V (Effektivwert).

# **!** Achtung!

Der Kalibratorteil wurde sicherheitstechnisch für eine Verbindung zu Signalkreisen ausgelegt. Die maximal zulässige Spannung zwischen den Anschlüssen (7) untereinander und Erde beträgt 15 V.

Wird U<sub>max</sub> oder I<sub>max</sub> überschritten, so löst eine eingebaute 250 V-Sicherung aus.

- Rechnen Sie damit, dass an Prüflingen (z.B. an defekten Geräten) unvorhergesehene Spannungen auftreten können. Kondensatoren können z.B. gefährlich geladen sein.
- Versichern Sie sich, dass die Messleitungen in einwandfreiem Zustand sind, z.B. unbeschädigte Isolation, keine Unterbrechung in Leitungen und Steckern usw.
- In Stromkreisen mit Koronaentladung (Hochspannung) dürfen Sie mit diesem Gerät keine Funktionen ausführen.
- **Verwechseln Sie** deshalb **nie** einen *Kalibrator* mit einem *Multimeter*.
- Vergewissern Sie sich, wenn nötig mit einem Multimeter über das Fehlen von berührungsgefährlichen Spannungen in den Signalkreisen, an welche Sie das Gerät anschließen wollen.
- Beachten Sie zum Schutz des Geräts die an den Buchsen angegebenen *maximal* zulässigen Spannungen und Ströme.

Mit Ausnahme des Widerstands-Simulations- und mA-SINK-Betriebes sollten die angeschlossenen Signalkreise *keine Spannungen oder Ströme* in den Kalibrator zurückspeisen.

Zur Vermeidung von größeren Schäden im Gerät bei angelegter Fremdspannung (innerhalb der zulässigen Grenzwerte) ist der mA-SINK und mA-SOURCE-Messkreis mit einer Sicherung F3 ausgerüstet, die diesen Messkreis beim Auftreten höherer Ströme im Störungsfall während der Dauer der Überlastung hochohmig macht.

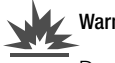

# Warnung!

Das Gerät darf nicht in explosionsgefährdeten Zonen betrieben oder in eigensichere Stromkreise eingeschaltet werden.

# Bedeutung der Symbole auf dem Gerät

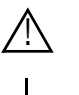

Warnung vor einer Gefahrenstelle (Achtung, Dokumentation beachten!)

Erde

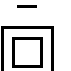

Durchgängige doppelte oder verstärkte Isolierung

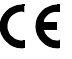

EG-Konformitätskennzeichnung

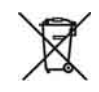

Das Gerät darf nicht mit dem Hausmüll entsorgt werden. Weitere Informationen zur WEEE-Kennzeichnung finden Sie im Internet bei www.gossenmetrawatt.com unter dem Suchbegriff WEEE.

# DKD-Kalibriermarke (rotes Siegel):

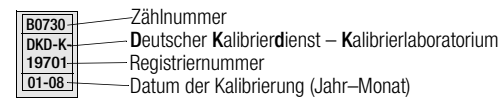

# Instandsetzung, Austausch von Teilen und Abgleich

Beim Öffnen des Gerätes können spannungsführende Teile freigelegt werden. Vor einer Instandsetzung, einem Austausch von Teilen oder einem Abgleich muss das Gerät vom Schaltkreis getrennt werden. Wenn danach eine Reparatur oder ein Abgleich am geöffneten Gerät unter Spannung unvermeidlich ist, so darf dies nur durch eine Fachkraft geschehen, die mit den damit verbundenen Gefahren vertraut ist.

# Fehler und außergewöhnliche Beanspruchungen

Wenn Sie annehmen müssen, dass das Gerät nicht mehr gefahrlos verwendet werden kann, dann müssen Sie es außer Betrieb setzen und gegen unabsichtlichen Einsatz sichern.

Mit einer gefahrlosen Verwendung können Sie nicht mehr rechnen,

- wenn das Gerät bzw. die Prüfspitzen beschädigt sind,
- wenn das Gerät nicht mehr arbeitet,
- nach längerer Lagerung unter ungünstigen Verhältnissen.

# <span id="page-4-0"></span>2 Inbetriebnahme

#### Batteriebetrieb

Beachten Sie zum richtigen Einsetzen der Batterie unbedingt das [Kap. 12.1](#page-22-1).

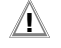

# **!** Achtung!

Bei niedrigem Ladungszustand der Batterien ist es möglich, dass das Gerät wegen der internen Batteriespannungsüberwachung:

- gar nicht einschaltet
- unmittelbar wieder ausschaltet
- bei Belastung des Ausgangs wieder ausschaltet. In diesem Fall wechseln Sie die Batterien nach [Kap. 12.1](#page-22-1) oder arbeiten, sofern möglich, mit dem Steckernetzgerät.

# Betrieb mit Netzadapter (Zubehör, nicht im Lieferumfang)

Bei Stromversorgung durch den Netzadapter NA5/600 werden die eingesetzten Batterien elektronisch abgeschaltet, so dass diese im Gerät verbleiben können, siehe auch [Kap.](#page-22-2)  [12.2.](#page-22-2) Werden Akkus verwendet, müssen diese extern geladen werden.

#### Gerät manuell einschalten

➭ Drücken Sie die Taste ON|OFF. Das Einschalten wird durch einen kurzen Signalton quittiert. Solange Sie die Taste in gedrückter Stellung halten, werden alle Segmente der Flüssigkristallanzeige (LCD) dargestellt. Die LCD ist auf der Seite 3 abgebildet. Nach dem Loslassen der Taste ist das Gerät bereit zum Kalibrieren.

#### Gerät über PC einschalten

Nach Übertragung eines Datenblocks durch den PC schaltet sich der Geber ein. Siehe auch [Kap. 9.2.](#page-17-1)

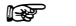

**Gerauben Hinweis!**<br>Elektrische Entladungen und Hochfrequenzstörungen können falsche Anzeigen verursachen und den Geber blockieren. Schalten Sie das Gerät aus und wieder ein; dann ist es zurückgesetzt. Sollte der Versuch erfolglos sein, dann trennen Sie die Batterie kurzzeitig von den Anschlusskontakten.

#### Einstellen von Uhrzeit und Datum

Siehe [Kap. 9 auf Seite 16.](#page-15-0)

### Gerät manuell ausschalten

➭ Drücken Sie die Taste ON|OFF solange, bis in der Anzeige "OFF" erscheint.

Das Ausschalten wird durch zwei kurze Signaltöne quittiert.

#### Automatische Abschaltung Kalibrator

Der Geber schaltet nach 5 min. die Ausgabegröße ab. Nach weiteren 5 min schaltet sich das Gerät ab. Das Ausschalten wird durch einen kurzen Signalton quittiert.

Ausgenommen von der automatischen Abschaltung ist der Dauerbetrieb.

#### Verhindern der automatischen Abschaltung

Sie können Ihr Gerät auch "DAUERND EIN" schalten.

➭ Schalten Sie das Gerät bei gedrückter Taste ESC durch Drücken der Taste ON|OFF ein. Die Funktion "DAUERND EIN" wird auf der Anzeige mit dem Symbol & signalisiert.

# <span id="page-5-0"></span>3 Spannungsgeber

Zu den Geberfunktionen gehören:

Gleichspannung V DC, Frequenz f, Widerstand Ω, Temperatur °C (für Widerstandsthermometer oder Thermoelemente) und Strom mA DC.

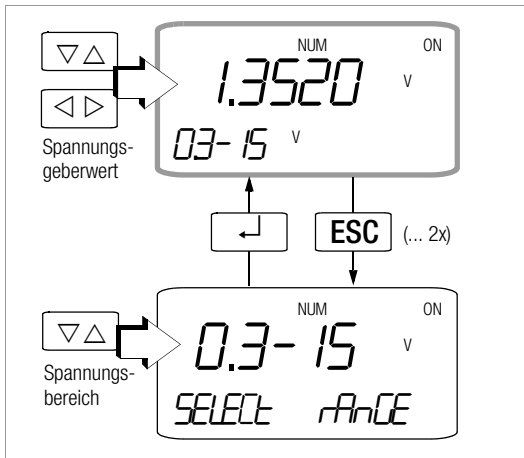

Spannungen können innerhalb folgender Bereiche simuliert werden: 0 … ±300 mV, 0 … 3 V, 0 … 10 V und 0 … 15 V. Der Widerstand des angeschlossenen Kreises sollte nicht kleiner als 1 kΩ sein.

➭ Schließen Sie den Prüfling über die Messleitungen wie abgebildet an.

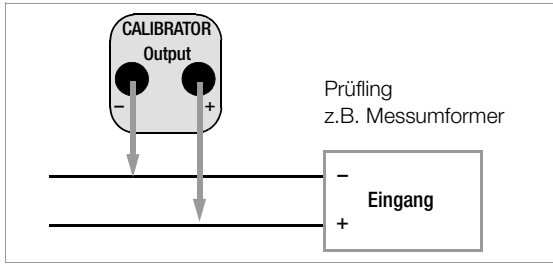

- ➭ Wählen Sie mit dem Drehschalter die Kalibrierfunktion V.
- ➭ Spannungsgeberwert einstellen: Über die Tasten  $\triangleleft$   $\triangleright$  wählen Sie die Dekade, d.h. die Position der Ziffer, die Sie ändern wollen und über die Tasten  $\nabla \triangle$  stellen Sie die jeweilige Ziffer ein.
- ➭ Spannungsgeberbereich ändern: Drücken Sie die Taste ESC sooft, bis Sie ins Untermenü Spannungsbereich gelangen. Über die Tasten  $\nabla\Delta$  stellen Sie die jeweilige Ziffer ein. Durch Drücken der Taste ↵kehren Sie ins Hauptmenü zurück.

<span id="page-5-1"></span>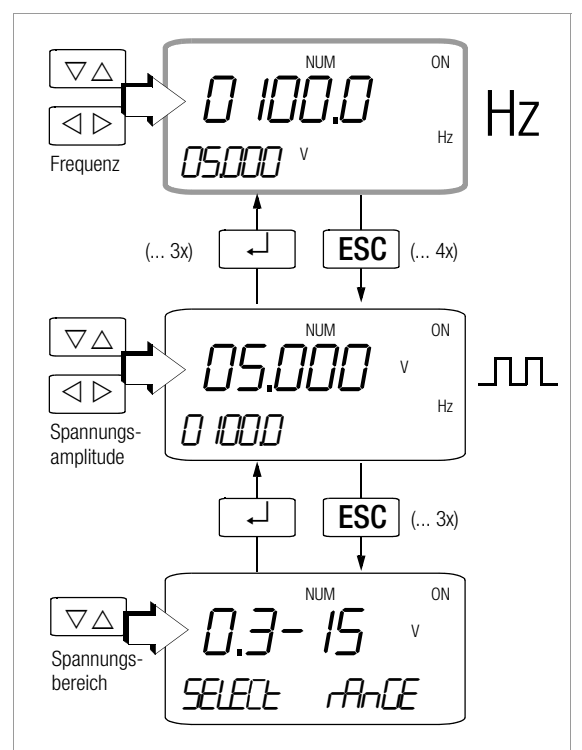

Beim Frequenzgenerator können Spannung und Frequenz unabhängig voneinander eingestellt werden. Das Ausgangssignal ist rechteckig. Der Widerstand des angeschlossenen Kreises sollte nicht kleiner als 1 kΩ sein.

- ➭ Wählen Sie mit dem Drehschalter die Kalibrierfunktion  $JIL/HZ.$
- ➭ Spannungsamplitude einstellen (0 … 15 V): Drücken Sie die Taste ESC sooft, bis Sie ins Untermenü Spannungsamplitude gelangen. Über die Tasten < D wählen Sie die Dekade, d.h. die Po-

sition der Ziffer, die Sie ändern wollen und über die Tasten  $\nabla \triangle$  stellen Sie die jeweilige Ziffer ein.

- ➭ Spannungsgeberbereich ändern: Drücken Sie die Taste ESC sooft, bis Sie ins Untermenü Spannungsbereich gelangen. Über die Tasten  $\nabla\Delta$  stellen Sie die jeweilige Ziffer ein. Durch Drücken der Taste ↵ kehren Sie ins Untermenü Spannungsamplitude zurück.
- ➭ Frequenz einstellen (1 … 1000 Hz): Drücken Sie die Taste ↵ sooft, bis Sie ins Hauptmenü Frequenz gelangen. Über die Tasten  $\triangle$   $\triangleright$  wählen Sie die Dekade, d.h. die Position der Ziffer, die Sie ändern wollen und über die Tasten  $\nabla\Delta$  stellen Sie die jeweilige Ziffer ein.

Die Einstellung von Frequenzen ab 29 Hz kann nur in einem begrenzten Raster erfolgen.

#### **IVER** Hinweis!

Folgende Fehlermeldungen sind möglich: "H<sub>i</sub> Curr" (High current – Strom an der Überlastgrenze) für  $I_{\text{max}} = 18$  mA, "*tub tl*." und 3 Signaltöne (Out Of Limit – Grenzwert überschritten) für I > 30 mA, der Geber schaltet ab.

#### **!** Achtung!

An die Kalibratorbuchsen darf in dieser Betriebsart keine Fremdspannung angelegt werden. Bei Bedienfehler des Anwenders gegen kurzzeitiges Anlegen einer größeren Fremdspannung ist der Kalibrator mit einer austauschbaren Sicherung F3 geschützt, siehe [Kap. 12.3](#page-23-1).

# <span id="page-6-0"></span>5 Widerstandsgeber – Simulation [Ω]

Der Widerstandsgeber kann Widerstände über 2-Leiter-Anschluss für folgenden Bereich simulieren: 5 … 2000 Ω

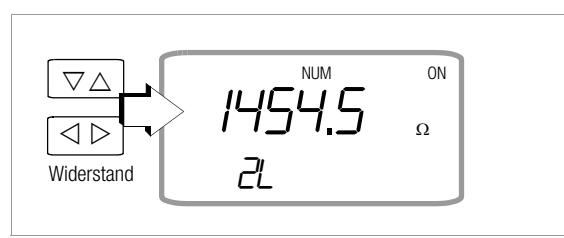

Schließen Sie den Prüfling über die Messleitungen wie abgebildet an.

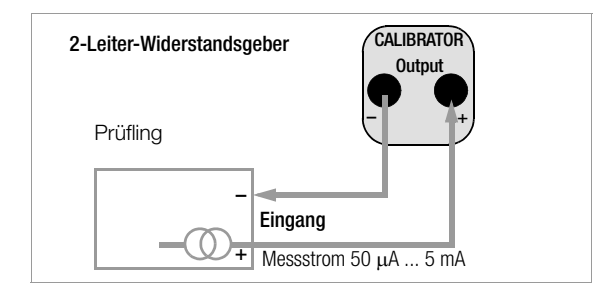

➭ Wählen Sie mit dem Drehschalter die Kalibrierfunktion Ω.

➭ Geberwert einstellen:

Über die Tasten  $\triangleleft \triangleright$  wählen Sie die Dekade, d.h. die Position der Ziffer, die Sie ändern wollen und über die Tasten  $\nabla \triangle$  stellen Sie die jeweilige Ziffer ein.

**Franzen ein Alinweis!**<br>Folgende Fehlermeldungen sind möglich: "H<sub>i</sub> Curr" (High current – Strom zu hoch) für  $1 > 4.5$  mA und "LaCurr" (Low current – Strom zu niedrig oder vertauschte Polarität)

für I < 40 μA, dies entspricht offenen Buchsen.

# **!** Achtung!

An die Kalibratorbuchsen darf in dieser Betriebsart keine Fremdspannung angelegt werden. Bei Bedienfehler des Anwenders gegen kurzzeitiges Anlegen einer größeren Fremdspannung ist der Kalibrator mit einer austauschbaren Sicherung F3 geschützt, siehe [Kap. 12.3](#page-23-1).

Die Einstellzeit des Kalibratorausgangs auf den vorgegebenen Widerstandswert nach Anlegen des Messstroms beträgt max. 30 ms.

Bei Prüflingen mit nicht kontinuierlichem Messstrom (z. B. gescannte Messeingänge) ergeben sich falsche Messwerte, wenn bereits während der Einstellzeit mit der Messung begonnen wurde. Für derartige Objekte ist der Kalibrator nicht einsetzbar.

# <span id="page-7-0"></span>6 Temperaturgeber – Temperatur-Simulation  $[°C]$

Der Temperaturgeber kann Widerstands-Temperaturfühler RTD oder Thermoelemente TC mit Vorgabe der externen Vergleichsstellentemperatur simulieren.

- ➭ Wählen Sie mit dem Drehschalter die Kalibrierfunktion °C.
- ➭ Schließen Sie den Prüfling über die Messleitungen wie abgebildet an.
- ➭ Zwischen der Einheit °C oder °F können Sie über die Taste ESC umschalten.

#### <span id="page-7-1"></span>6.1 Temperatursimulation von Widerstandstemperaturfühlern  ${}^{\circ}C_{\text{RTD}}$ -Stellung

Widerstandstemperaturfühler werden durch Widerstandswerte simuliert.

#### $\heartsuit$  Sensortyp auswählen:

Drücken Sie die Taste ESC sooft, bis Sie ins Untermenü Sensorauswahl gelangen.

Bei Simulation eines Widerstandstemperaturfühlers wählen Sie den Typ Pt100, Pt1000, Ni100 oder Ni1000 über die Tasten  $\nabla \triangle$  aus. Durch Drücken der Taste J kehren Sie ins Hauptmenü Temperaturgeberwert zurück.

## ➭ Temperaturgeberwert einstellen:

Über die Tasten < I ⊳ wählen Sie die Dekade, d.h. die Position der Ziffer, die Sie ändern wollen und über die Tasten  $\nabla\Delta$  stellen Sie die jeweilige Ziffer ein. Alternativ können Sie an einer beliebigen Eingabeposition die Tasten  $\nabla\Delta$ solange drücken, bis sich auch die höherwertigen Stellen mit ändern.

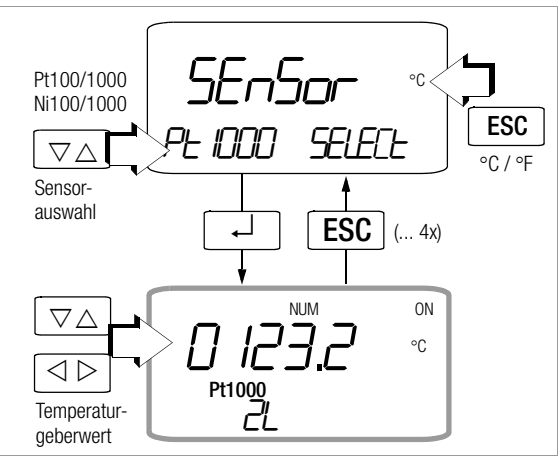

Die Einstellzeit des Kalibratorausgangs auf den vorgegebenen Widerstandswert nach Anlegen des Messstroms beträgt max. 30 ms.

Bei Prüflingen mit nicht kontinuierlichem Messstrom (z. B. gescannte Messeingänge) ergeben sich falsche Messwerte, wenn bereits während der Einstellzeit mit der Messung begonnen wurde. Für derartige Objekte ist der Kalibrator nicht einsetzbar.

# <span id="page-7-2"></span>6.2 Temperatursimulation von Thermoelementen –  $\mathrm{C_{TC}}$ -Stellung

Die Thermoelemente werden durch Spannung simuliert. Interne oder externe Temperaturkompensation ist möglich.

#### ➭ Sensortyp auswählen:

Drücken Sie die Taste ESC sooft, bis Sie ins Untermenü Sensorauswahl gelangen. Bei Simulation eines Thermoelements wählen Sie den Typ B, E, J, K, L, N, R, S, T oder U über die Tasten  $\nabla\Delta$  aus. Durch Drücken der Taste ↵ kehren Sie ins Hauptmenü Temperaturgeberwert zurück.

#### $\Leftrightarrow$  Referenztemperatur intern oder extern:

Drücken Sie die Taste ↓ sooft, bis EELErn e scheint. Die Auswahl erfolgt über die Tasten  $\nabla \triangle$ .

intern: Durch Drücken der Taste ↵ kehren Sie ins Hauptmenü Temperaturgeberwert zurück. Die gemessene interne Referenztemperatur wird in der Nebenanzeige rechts unten eingeblendet mit I für intern. EELErn: Durch Drücken der Taste ↓ gelangen Sie zum Un-

termenü Temperaturwert extern.

#### ➭ Temperaturwert extern einstellen:

Die äußerst rechts stehende Eingabeposition blinkt. Die Zifferneingabe erfolgt über die Tasten  $\nabla \triangle$ . Mit ESC wandert der Eingabecursor jeweils eine Stelle weiter nach links. Alternativ können Sie an einer beliebigen Eingabeposition die Tasten  $\nabla\Delta$  solange drücken, bis sich auch die höherwertigen Stellen mit ändern.

Zur Übernahme des neuen Wertes durch Bestätigen des Eingabecursors an der äußerst rechts stehenden Stelle mit ↵ gelangen Sie zurück zum Hauptmenü Temperaturgeberwert. Die externe Referenztemperatur wird in der Nebenanzeige rechts unten eingeblendet mit E für extern.

#### Funktionsbeschreibung, Anwendungen

Zur Auswahl stehen Ihnen 10 Thermoelementarten, die Sie über nach IEC/DIN spezifizierte Temperaturbereiche simulieren können. Sie haben dabei die Wahl, die intern gemessene Vergleichsstellen-Temperatur zu verwenden oder die Temperatur einer externen Vergleichsstelle –30 bis +40 °C numerisch einzugeben.

#### Wichtige Hinweise zur Referenztemperatur

Die interne Referenztemperatur wird laufend mit einem eingebauten Temperatursensor gemessen.

Bei Prüflingen mit Thermoelement-Messeingang wird die Referenz-Temperatur in der Regel am Anschluss für das Thermoelement gemessen.

Die beiden Messungen können verschieden sein und ihre Differenz geht bei der Simulation des Thermoelements voll als Fehler ein. Folgende Methoden helfen, diesen Fehler zu reduzieren:

- a) Die Verbindung vom Prüfling an die Buchsen des Kalibrators erfolgt mit Ausgleichsleitung für das zu simulierende Thermoelement.
- b) Sie messen mit einen präzisen Temperatur-Messgerät die Temperatur am Thermoelement-Anschluss des Prüflings und geben den Wert als externe Referenz-Temperatur in

den Kalibrator ein. Die Verbindung zwischen Kalibrator und Prüfling erfolgt durch Kupferleitungen.

Die Eingabe der externen Referenztemperatur dient überdies in allen Fällen, wo die Temperaturmessung im Prüfling über eine thermostatisierte Vergleichsstelle (Ende der Ausgleichsleitung des Thermoelements) erfolgt.

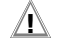

# **!** Achtung!

An die Kalibratorbuchsen darf in dieser Betriebsart keine Fremdspannung angelegt werden. Bei Bedienfehler des Anwenders gegen kurzzeitiges Anlegen einer größeren Fremdspannung ist der Kalibrator mit einer austauschbaren Sicherung F3 geschützt, siehe [Kap. 12.3](#page-23-1).

#### Beispiel zu a) interne Vergleichsstelle

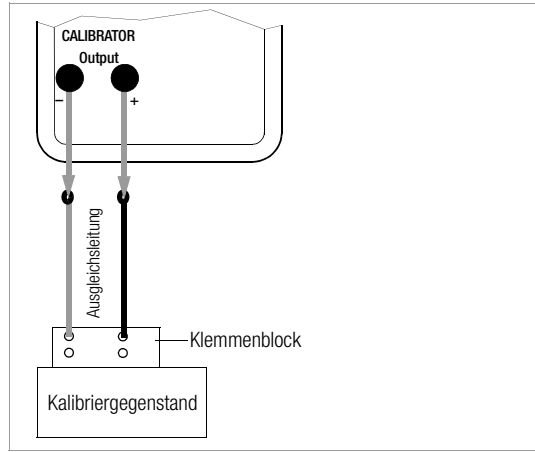

#### Beispiel zu b) externe Vergleichsstelle

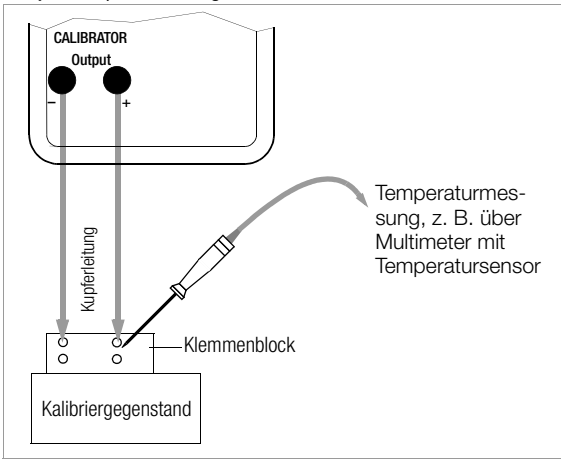

#### Auswahl des Sensortyps, des Temperaturgeberwertes und Eingabe der externen Referenztemperatur

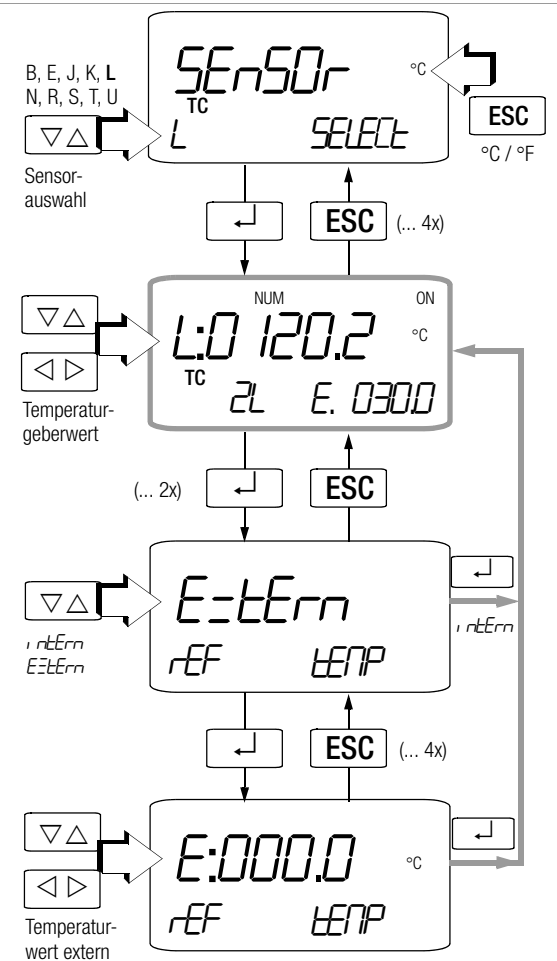

# <span id="page-9-0"></span>7 Stromgeber und Stromsenke

- ➭ Schließen Sie den Kalibriergegenstand über die Messleitungen am Kalibrator an.
- ➭ Wählen Sie mit dem Drehschalter die Kalibrierfunktion mA-Stromsenke  $($   $\rightarrowtail$   $)$  oder mA-Stromquelle  $($   $\rightarrowtail$   $).$
- ➭ Drücken Sie sooft ESC bis Sie ins Bereichswahlmenü kommen.
- ➭ Den gewünschten Geberbereich 0 … 20 mA, 4 … 20 mA oder 0 … 24 mA wählen Sie über die Tasten  $\nabla \wedge$  aus.
- ➭ Drücken Sie die Taste ↵, um ins Ausgangsmenü zu gelangen.
- ➭ Geberwert einstellen: Über die Tasten  $\triangleleft \triangleright$  wählen Sie die Dekade, d.h. die Position der Ziffer, die Sie ändern wollen und über die Tasten  $\nabla \triangle$  stellen Sie die jeweilige Ziffer ein. ON signalisiert, dass die Stromquelle aktiv ist.

# <span id="page-9-1"></span>7.1 Stromsenke – Simulation eines Zweileiter-Transmitters  $\rightarrow$

Hier kann eine Stromsenke (0 … 24 mA) bzw. die Last einer Stromschleife simuliert werden. Hierzu regelt der Kalibrator den Strom, der durch die Kalibratorbuchsen von einer externen Stromversorgung fließt, unabhängig von der an den Buchsen anliegenden Gleichspannung (4 … 27 V). Der Kalibrator variiert den Innenwiderstand so, dass der eingestellte Stromwert fließt.

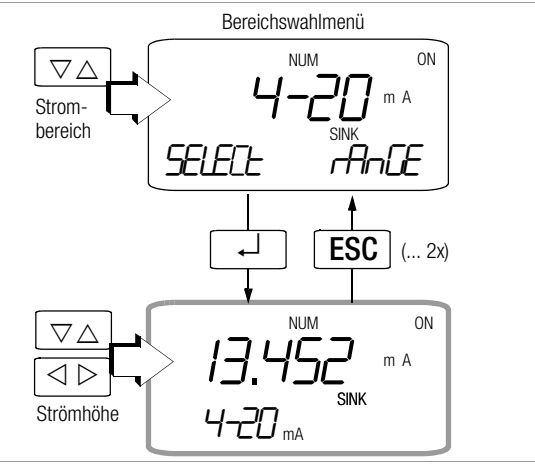

# **INSP** Hinweis!

Der zuletzt eingestellte Geberbereich wird abgespeichert. Die Spannung an den Kalibratorbuchsen darf in der Betriebsart Stromsenke nicht größer 27 V sein, sonst führt dies zu einer thermischen Überlastung mit Ansprechen der Sicherung F3.

Bei zu geringer Spannung wird LoUoLE eingeblendet.

#### Beispiel eines Zweileiter-Transmitter-Messkreises

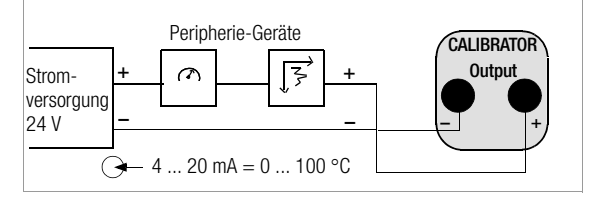

# <span id="page-9-2"></span>7.2 Stromquelle  $\ominus\rightarrow$

Zur Simulation einer Stromquelle wird die interne Stromversorgung verwendet.

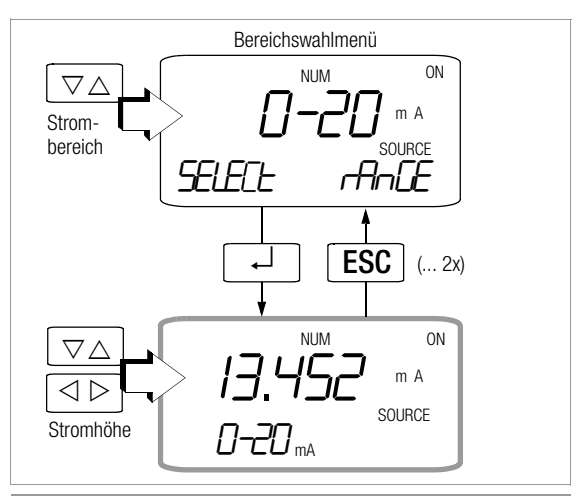

#### **ISS** Hinweis!

Der interne Regelkreis der Stromquelle wird überwacht: ist der Spannungsabfall an der externen Bürde > 20 V oder liegt eine Unterbrechung im Stromkreis vor, wird "Hi burd" eingeblendet.

# **!** Achtung!

An die Kalibratorbuchsen darf in dieser Betriebsart keine Fremdspannung angelegt werden. Bei Bedienfehler des Anwenders gegen kurzzeitiges Anlegen einer größeren Fremdspannung ist der Kalibrator mit einer austauschbaren Sicherung F3 geschützt, siehe [Kap. 12.3.](#page-23-1)

# Prozentual geben (nur Stromgeber)

- ➭ Stellen Sie Geberfunktion und Ausgabebereich (Isink/Isource = 4 … 20 mA) über Drehschalter und Taste  $\nabla$  ein.
- $\triangleright$  Drücken Sie gleichzeitig die Tasten ESC und  $\nabla$ .
- ➭ Stellen Sie den Wert für 0% (Bereichsanfang) über die Tasten  $\triangle \nabla$  ein und bestätigen Sie dies mit der Taste ↵.
- ➭ Stellen Sie den Wert für 100% (Bereichsende) über die Tasten  $\triangle \nabla$  ein und bestätigen Sie dies mit der Taste ↵.
- ➭ Der Ausgabebereich erstreckt sich jetzt von 0 bis 100%, wobei auf dem Display die Einheit mA zusammen mit % eingeblendet wird.
- ➭ Sie verlassen die Funktion "prozentual geben" wieder, indem Sie die Taste ESC oder den Drehschalter betätigen.

# <span id="page-10-0"></span>8 Intervall- und Rampenfunktionen sowie Prozeduren

Um Sensorbedingungen am Eingang eines Umformers, Transmitters oder Trennverstärkers zu simulieren, können zwei Arten von Sollwertverläufen generiert werden: Intervallverläufe (siehe [Kap. 8.1\)](#page-10-1)

oder Rampenverläufe (siehe [Kap. 8.2\)](#page-13-0).

Mit Hilfe der Software METRAwin®90-2 als Zubehör sind neben den oben genannten Verläufen beliebige Prozeduren mit jeweils maximal 99 Schritten auf dem PC generierbar. Hierzu gehört die Vorgabe von folgenden Parametern: Messfunktion, Messbereich, Toleranzgrenzen, absolute Grenzwerte, Sollwerte und Erwartungswerte. Bis zu 10 Prozeduren können in den Kalibrator geladen werden. Vor Ort werden die Prozeduren dann per Namen ausgewählt und gestartet. Die in Prozeduren gespeicherten Messwerte können später über einen PC ausgelesen werden.

#### <span id="page-10-1"></span>8.1 Intervallverläufe – Funktion INT

In dieser Funktion werden Ausgabebereiche in ansteigende oder abfallende Intervallstufen aufgeteilt, wobei die Anzahl der Intervallschritte sowie deren Zeitdauer festgelegt werden kann. Diese Funktion eignet sich vor allem für die Kalibrierung von Analoganzeigen und Schreibern im Einmannbetrieb. Eingabeparameter der Intervallabläufe sind:

- Als Ausgabegrößen sind alle Geberfunktionen außer Hz einstellbar.
- Je Ausgabegröße ist eine untere (5tHrt) und eine obere (End) Bereichsgrenze innerhalb des Gesamtbereichs einstellbar.
- Die Anzahl der Schritte kann zwischen 1 … 99,9 eingestellt werden. Es kann auch eine nicht ganzzahlige Anzahl von Stufen eingegeben werden, was besonders beim Anschluss von analogen Anzeigern und Schreibern mit nicht genormten Skalenendwerten praktisch ist.
- Die Intervallzeit pro Schritt (t1) ist wählbar von 1 Sekunde bis 60 Minuten.
- Die Abläufe erfolgen manuell oder automatisch.
- Die Stufensprünge können manuell (Auto = no) über die Tasten  $\triangle \triangledown$  oder automatisch ( $H_{\mathsf{L}}$  = yes) mit wählbarer Zeit pro Stufe ausgelöst werden.

#### Beispiele für Intervallverläufe

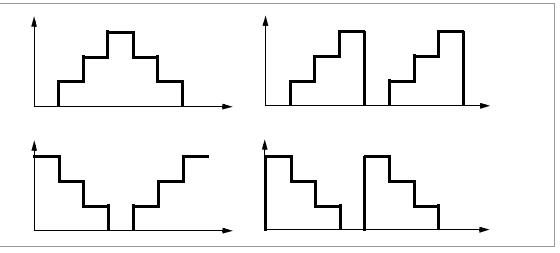

#### Manueller Intervallverlauf

Nach Eingabe aller Parameter entsprechend der Menüführung auf Seite 13 für die Ausgabeart manueller Intervallverlauf  $I$ <sub>Int</sub>,  $R_{\text{u}}$ to = no) können die Stufenschritte mit den Tasten  $\triangle \nabla$ ausgelöst werden.

Den Zusammenhang zwischen dem Ausgangssignal und der jeweiligen Tastenoperation ersehen Sie aus dem folgenden Beispiel.

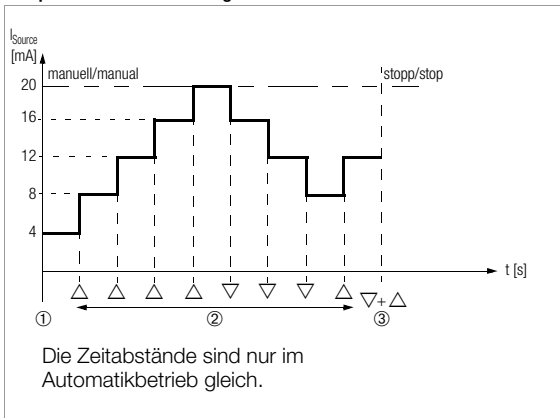

# Beispiel für einen manuell gesteuerten Intervallverlauf

#### Legende

- 1 Der Ablauf startet durch Drücken von ↵ bei Anzeige von Int StArt, siehe Menüführung Seite 12.
- 2 Der Ablauf wird durch Druck auf die Taste  $\triangle$  oder  $\nabla$ angehalten und bei nochmaligem Druck auf dieselbe Taste in der entsprechenden Richtung fortgesetzt.
- 3 Stopp des Intervallverlaufs durch längeres gleichzeitiges Drücken der Tasten  $\triangle$  und  $\nabla$  (2 Signaltöne müssen hörbar sein).

#### Automatischer Intervallverlauf

Das automatische Durchlaufen eines programmierten Bereichs ist vor allem dort sinnvoll, wo die Einspeisung in einen Signalkreis und die Ablesung der zu prüfenden Peripheriegeräte örtlich getrennt sind.

Nach Eingabe aller Parameter entsprechend der Menüführung auf Seite 13 für die Ausgabeart "automatischer Intervallverlauf" (*I*nt, Auto = yes) kann der Ablauf gestartet und zu beliebigen Zeiten gestoppt oder fortgesetzt werden.

# Beispiel für einen automatischen Intervallverlauf

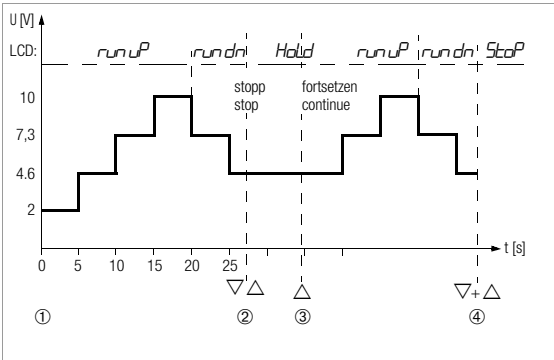

Intervallparameter: Ausgabegröße: U (Bereich 0 … 15 V),  $5t$ -H $-$  2 V,  $E$ - $d$  = 10 V, Anzahl der Intervallschritte steps = 3, t1 = 5 s, auto = Yes (Ja für automatischen Ablauf)

#### Legende:

- 1 Der Ablauf startet durch Drücken von ↵ bei Anzeige von Int StRrt, siehe Menüführung Seite 12.
- 2 Der Ablauf wird durch Druck auf die Taste  $\triangle$  oder  $\nabla$ angehalten. Die bereits abgelaufene Intervallzeit wird als Wert t<sub>v</sub> gespeichert.
- 3 Der Ablauf wird durch Druck auf die Taste  $\triangle$  fortgesetzt, wobei die Restlaufzeit  $t_v = t1 - t_x$ .
- 4 Stopp des Intervallverlaufs durch längeres gleichzeitiges Drücken der Tasten  $\triangle$  und  $\nabla$  (2 Signaltöne müssen hörbar sein).

#### Menüführung zum Starten und Beenden des Intervallablaufs

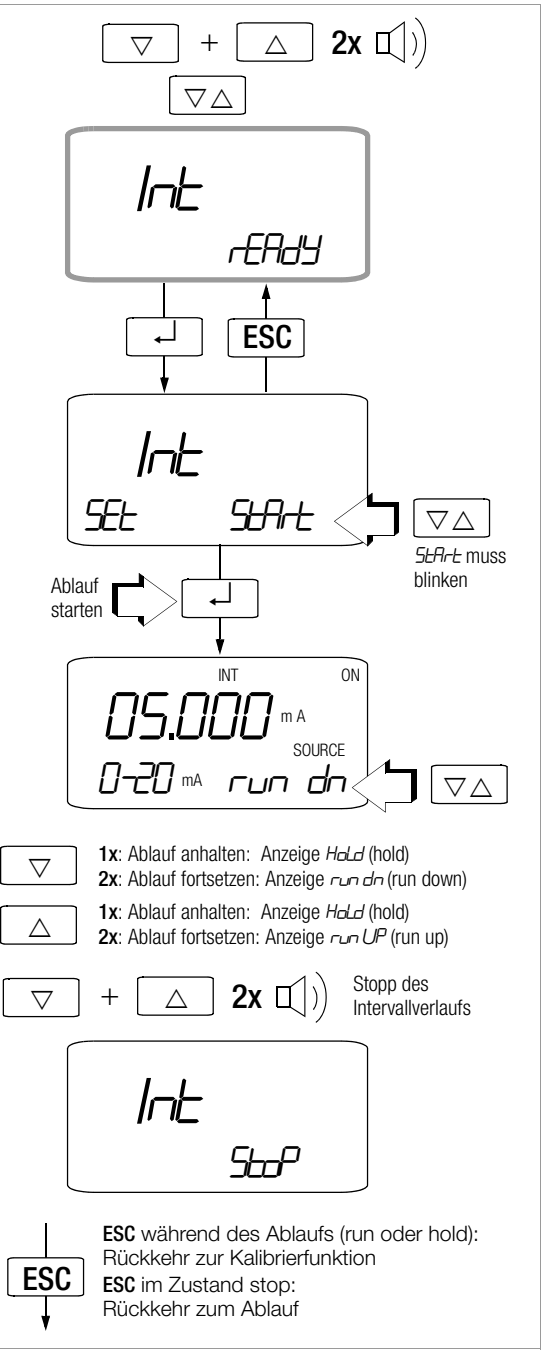

Menüführung zur Einstellung der Intervallparameter

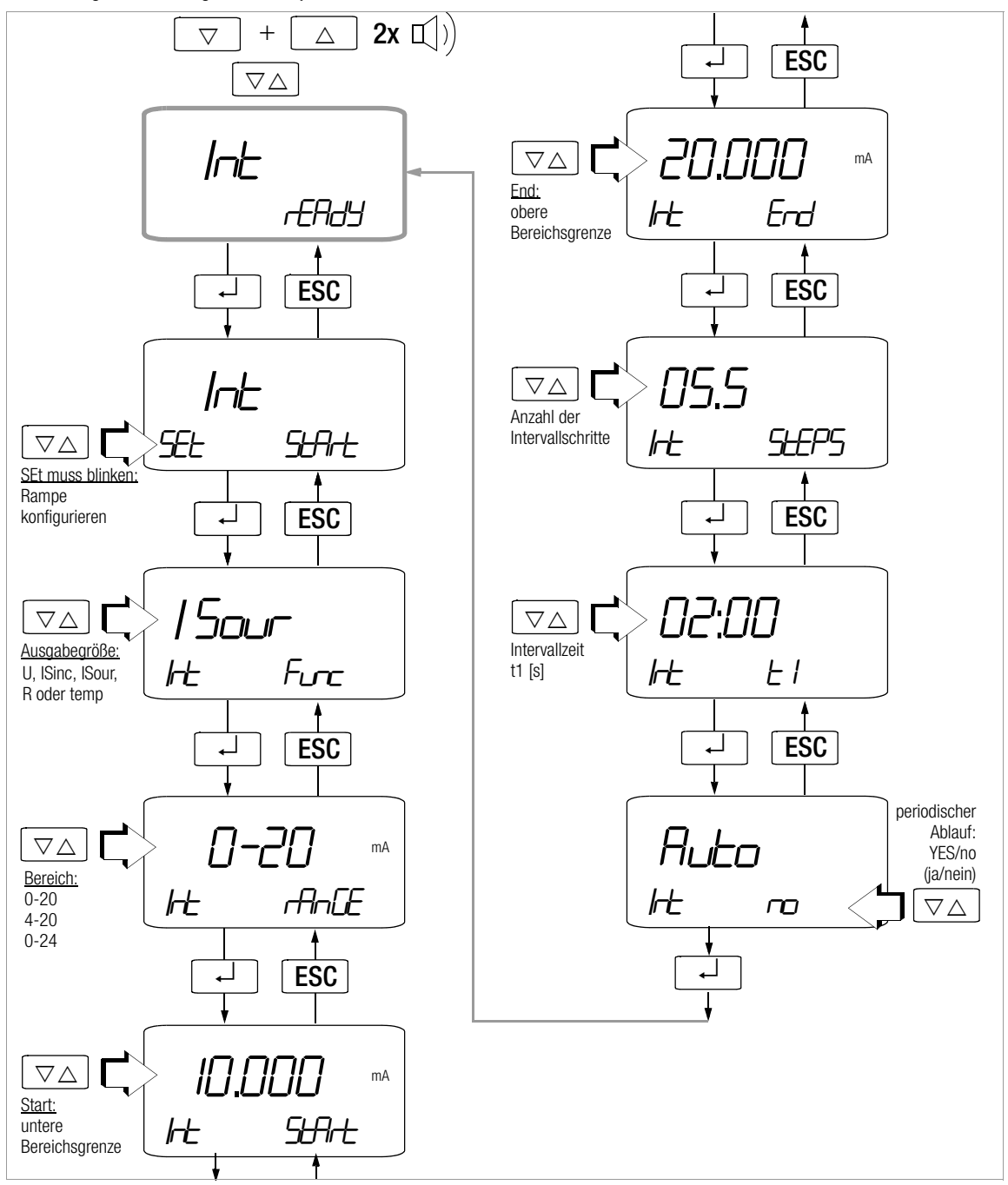

### <span id="page-13-0"></span>8.2 Ausgabe als periodische Rampe – Funktion RAMP

Rampenförmige Signale erlauben die Kontrolle des zeitdynamischen Verhaltens von Prüflingen oder ganzen Messkreisen. Ein Beispiel ist das Verhalten eines Regelkreises bei Vorgabe des Sollwerts über den analogen Sollwerteingang des Reglers. Das Gerät kann in dieser Ausgabeart auch aufwendigere Hard- und Software beim Aufbau von Dauertest-Einrichtungen mit zyklischen Zeitabläufen ersetzen.

Eingabeparameter der unten abgebildeten Rampen sind:

- Als Ausgabegrößen sind folgende Funktionen einstellbar: Spannung U, Stromsenke I Sink, Stromquelle I Source, Widerstand R oder Temperatur temp.
- Je Ausgabegröße ist eine untere (SEA-E) und eine obere (End) Bereichsgrenze einstellbar. Diese sind bei Normsignalen 0 … 10 V und 0/4 … 20 mA fest, ansonsten innerhalb des Gesamtbereichs wählbar.
- Anstiegszeit t1 und Abfallzeit t3, jeweils wählbar von 0 Sekunden … 60 Minuten
- Verweilzeit t2 an der oberen und unteren Bereichsgrenze, wählbar von 0 Sekunden … 60 Minuten
- Es gibt 2 Rampenabläufe: – einmalig: t1, t2, t3
	- wiederholt: t1, t2, t3, t2, t1, t2, t3, …

#### Beispiele für Rampenverläufe

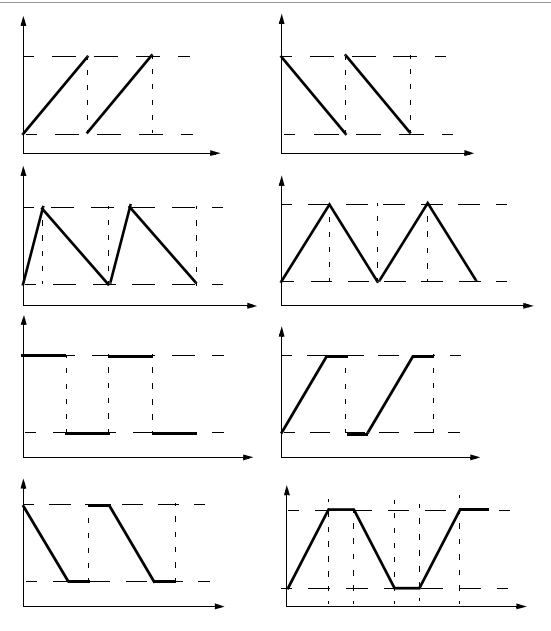

#### Beispiel eines periodischen Rampenablaufs

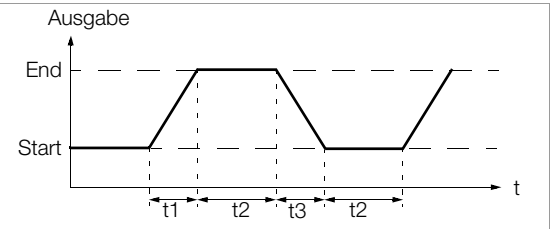

#### Ablauf einer manuell gesteuerten Rampe

Nach Eingabe aller Parameter entsprechend der Menüführung auf Seite 15 können ansteigende oder abfallende Rampen mit den Tasten  $\triangle$  und  $\nabla$  ausgelöst werden.

Den Zusammenhang zwischen dem Ausgangssignal und der jeweiligen Tastenoperation ersehen Sie aus dem folgenden Beispiel.

#### Beispiel eines manuell gesteuerten Rampenablaufs

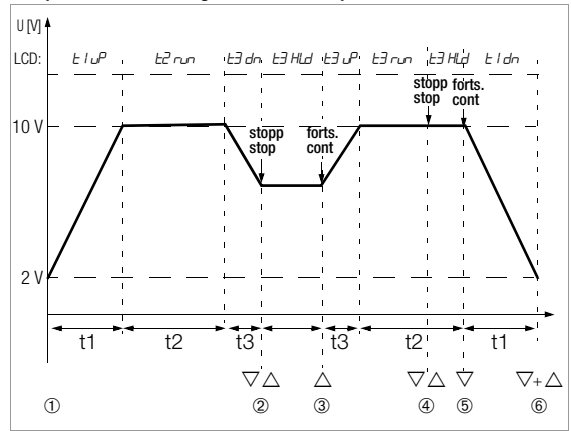

Rampenparameter: Ausgabegröße: U (Bereich 0 … 15 V),  $5t$ Brb = 2 V, End = 10 V, t1 = 5 s, t2 = 8 s, t3 = 5 s, repeat = Yes (Ja für periodische Rampe) Legende

- 1 Der Ablauf startet durch Drücken von ↵ bei Anzeige von rANP SEArt, siehe Menüführung Seite 16.
- 2 Stopp der abfallenden Rampe innerhalb der Abfallzeit t3 mit den Tasten  $\triangle$  oder  $\nabla$ .
- 3 Start einer Anstiegsrampe innerhalb der verbliebenen Abfallzeit t3 mit der Taste  $\triangle$ .
- 4 Stopp des Rampenablaufs durch die Tasten  $\triangle$  oder  $\nabla$
- 5 Abstiegsrampe starten durch Taste  $\nabla$ , der Rest der Verweilzeit t2 wird gelöscht.
- 6 Stopp des Rampenablaufs durch längeres gleichzeitiges Drücken der Tasten  $\triangle$  und  $\nabla$  (2 Signaltöne müssen hörbar sein).

Menüführung zur Einstellung der Rampenparameter

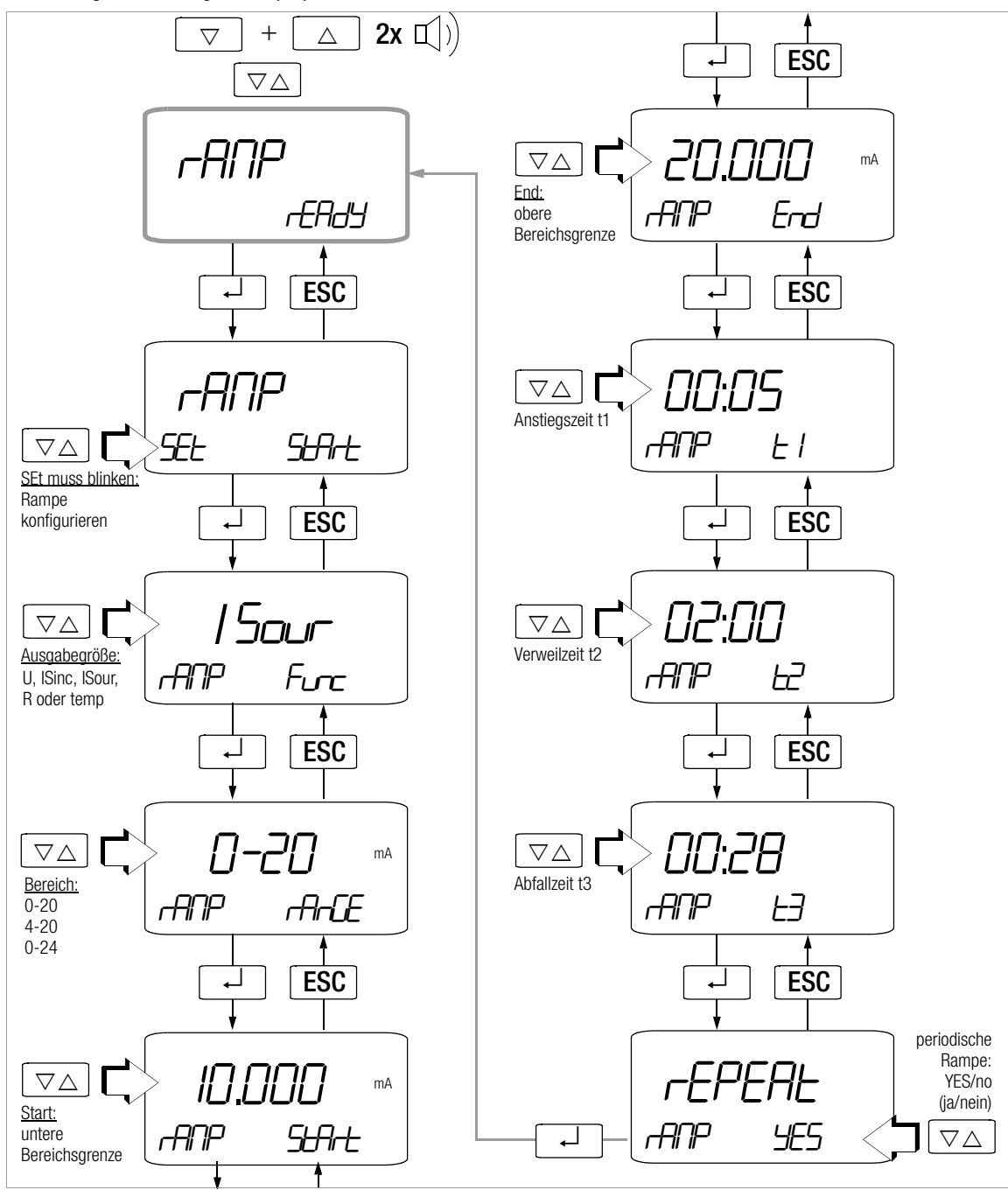

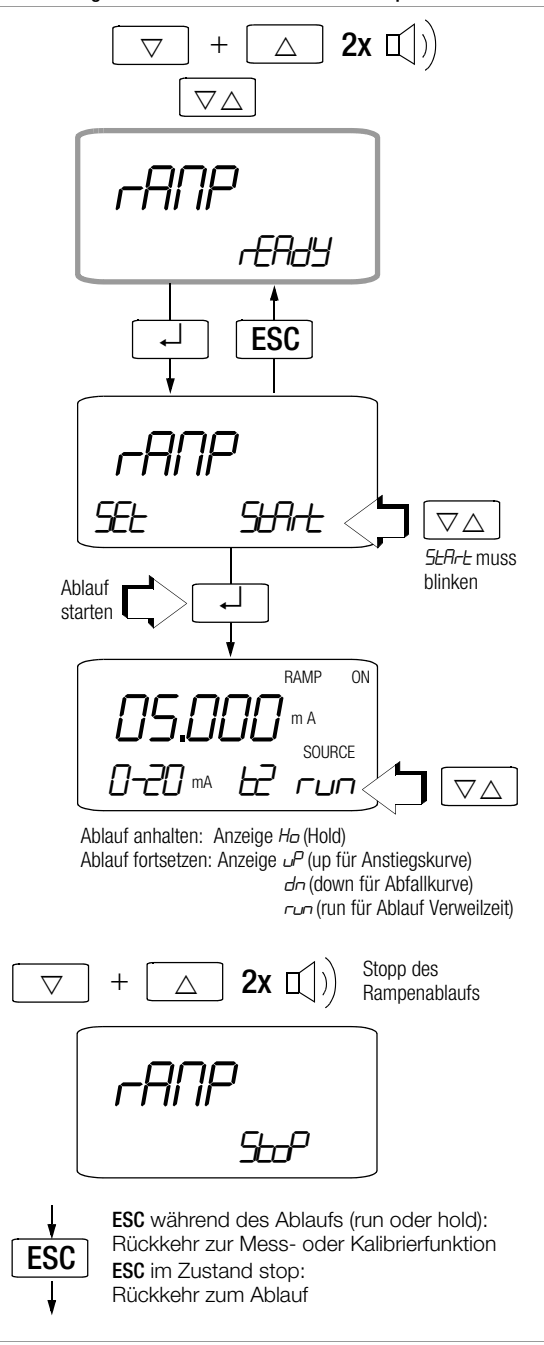

### Menüführung zum Starten und Beenden des Rampenablaufs 9 Bedienerführung – vom Einstiegsmenü InFO zu den Betriebsparametern

<span id="page-15-0"></span>Die Bedienerführung über das Einstiegsmenü *inFo* ermöglicht den Abruf von Informationen sowie die Einstellung von Geräteparametern.

- **Sie gelangen zum Einstiegsmenü** in F<sub>o</sub>, indem Sie bei eingeschaltetem Gerät die Tasten ESC und ON|OFF gleichzeitig solange drücken, bis in der Anzeige "InFo" erscheint.
- $\triangleright$  Durch Betätigen der Taste  $\nabla$  oder  $\triangle$  gelangen Sie vom Hauptmenü "info" zu dem anderen Hauptmenü "5EE" und wieder zurück nach "info".
- ➭ Sie gelangen nach Anwahl des gewünschten Hauptmenüs in die zugehörige Untermenüebene durch Betätigen von ↵.
- $\Diamond$  Durch wiederholtes Betätigen der Tasten  $\nabla \triangle$  wählen Sie den gewünschten Parameter aus.
- ➭ Um den oder die entsprechenden Parameter im Untermenü zu verändern bestätigen Sie mit ↵.
- $\Diamond$  Nach Anwahl der Ziffernposition über die Tasten  $\triangle$   $\triangleright$ und Einstellen der Ziffern über die Tasten  $\nabla\Delta$  gelangen Sie mit ↵ jeweils zur nächsten Ziffernposition und anschließend zurück zum Hauptmenü oder zum nächsten Untermenü.
- ➭ Sie erreichen den Kalibratormodus, indem Sie die Taste ESC sooft drücken, bis die Geberanzeige erscheint.
- ➭ Zum Abschalten des Kalibrators drücken Sie die Taste ON|OFF bis die Anzeige erlischt.

Eine Übersicht über die Menüstruktur finden Sie auf den folgenden Seiten.

Haupt- und Untermenüs

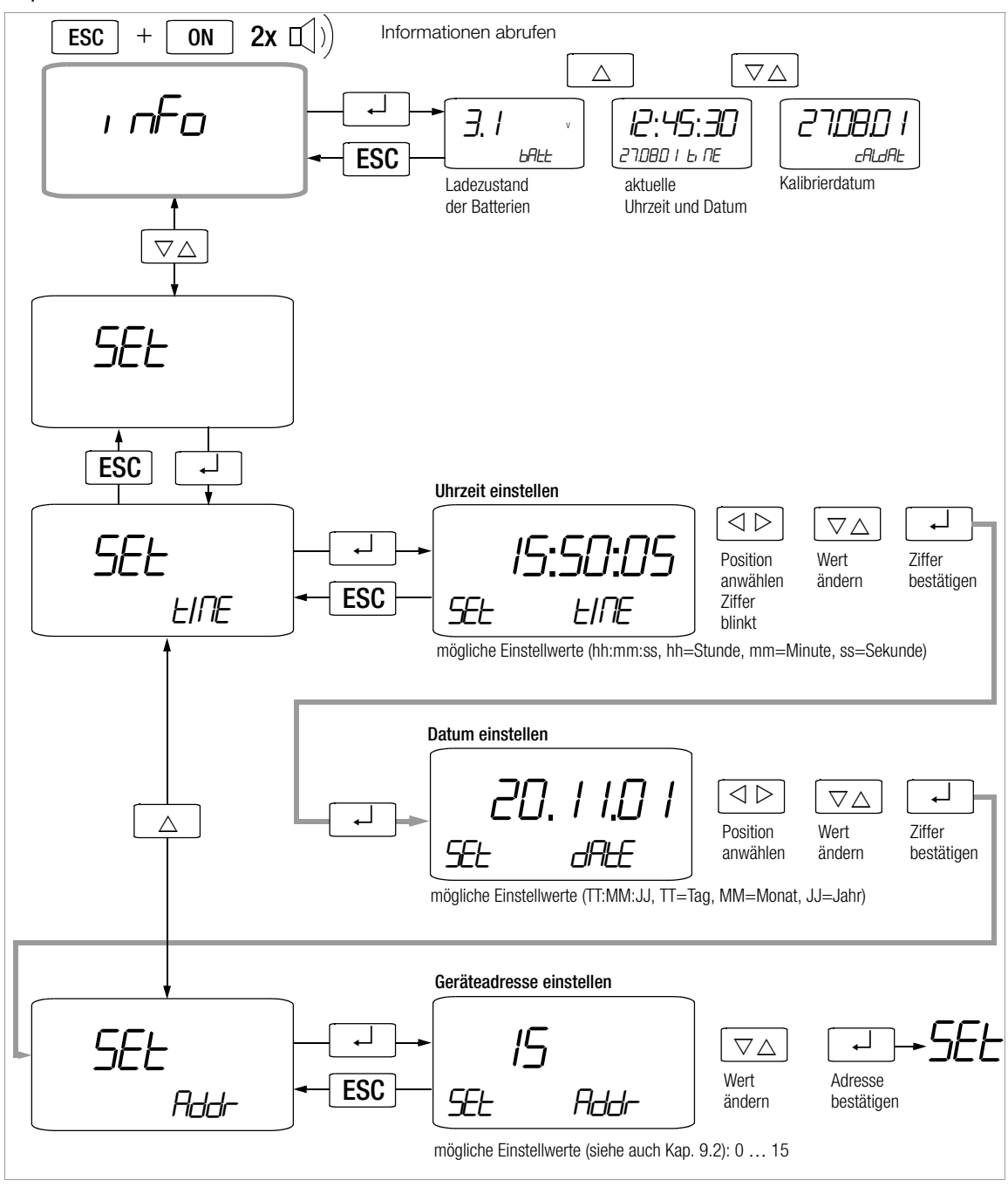

## <span id="page-17-0"></span>9.1 Standardeinstellungen ("Default"-Werte aktivieren)

Sie können Ihre bisher vorgenommenen Änderungen rückgängig machen und die Standardeinstellungen wieder aktivieren. Dies kann in folgenden Fällen sinnvoll sein:

- nach Auftreten von Software- oder Hardwareproblemen
- wenn Sie den Eindruck haben, der Kalibrator arbeitet falsch
- $\triangleright$  Halten Sie die Tasten ESC,  $\triangledown$  und  $\triangle$  gleichzeitig gedrückt und schalten Sie mit ON|OFF das Gerät ein.

#### <span id="page-17-1"></span>9.2 Sendebetrieb über Schnittstelle RS232

Der Kalibrator ist zur Kommunikation mit dem PC mit einer bidirektionalen Infrarot-Schnittstelle ausgerüstet. Die Befehle werden optisch mit Infrarotlicht durch das Gehäuse über einen Schnittstellen-Adapter (Zubehör) übertragen, der auf den Kalibrator aufgesteckt wird. Die RS232-Schnittstelle eines Adapters ermöglicht die Verbindung zum PC über ein Schnittstellenkabel.

Es können Befehle und Parameter vom PC zum Kalibrator übertragen werden. Hierzu gehören:

- Einstellen und Auslesen der Kalibrierparameter,
- Auswählen von Kalibrierfunktion und -bereich,
- Starten der Kalibrierung.
- Einprogrammieren von kundenspezifischen Prozeduren.

#### Schnittstellenparameter einstellen

#### Addr – Adresse

Werden mehrere Instrumente über Schnittstellenadapter an den PC angeschlossen, so benötigt jedes Gerät eine eigene Adresse. Für das erste Gerät sollte die Adresse 1 eingestellt werden, für das zweite Gerät die Adresse 2 usw. Wird nur ein Kalibrator angeschlossen, so sollte eine Adresse zwischen 1 und 14 eingestellt werden.

Die Adresse 15 wird nicht für die Adressierung verwendet, d.h. in dieser Einstellung antwortet das Gerät immer, unabhängig von der eigentlichen Adresse.

#### Einschalten der Schnittstelle über PC

Nach Übertragung eines Datenblocks durch den PC schaltet sich der Geber ein.

Arbeiten Sie deshalb bei längerer Einschaltdauer mit dem Steckernetzgerät. Sie vermeiden damit eine automatische Abschaltung über die Batteriespannungsüberwachung.

# Bedienungsoperationen im REMOTE-Betrieb

Im REMOTE-Betrieb reagiert das Gerät wie im lokalen Betrieb. Nach Aus- und Wiedereinschalten mit der Taste ON|OFF ist das Gerät wieder im lokalen Betrieb.

# LC-Anzeige im REMOTE-Betrieb

Im Direkt-Betrieb werden die vom PC ausgesendeten Befehle vom Kalibrator unmittelbar ausgeführt, sofern die im Telegramm vorgegebene Basisfunktion mit der am Drehschalter eingestellten übereinstimmt. Die LC-Anzeige informiert nach jedem Telegramm über den programmierten Signalwert und die Ausgabeart.

Eine falsche Einstellung des Drehschalters wird durch eine blinkende Anzeige der Soll-Basisfunktion signalisiert. Nach Einstellung des Drehschalters auf die Soll-Basisfunktion wird der neue Befehl sofort ausgeführt.

Die Schnittstellenparameter sind:

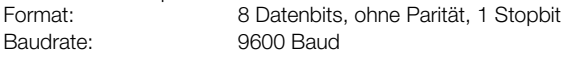

# Signal-LED am Schnittstellenadapter

Eine grüne und rote Signaldiode auf dem Schnittstellenadapter geben Ihnen folgende Informationen und Hinweise:

• **Grüne** LED:

Sie leuchtet kurzzeitig auf beim Übertragen von Befehlen aus dem PC auf den Kalibrator.

• **Rote** LED:

Sie leuchtet auf beim Übertragen von Telegrammen vom Kalibrator an den PC. Dies geschieht nach jedem Einschalten und als Antwort nach jedem Empfang eines Telegramms aus dem PC. Diese Reaktion und ein Signalton geben Ihnen eine Bestätigung über die korrekte physikalische Kommunikation zwischen PC und Kalibrator.

# <span id="page-18-0"></span>10 Zubehör

Schnittstellenadapter BD232 (ohne Speicher) ermöglichen zusammen mit der Kalibriersoftware METRAwin®90-2 die Fernsteuerung des Instruments von einem PC aus.

#### Schnittstellenadapter USB-HIT

Der METRA HIT⏐**28c** *light* kann alternativ auch über einen Adapter USB-HIT mit einer USB-Schnittstelle des PCs verbunden werden. Der zu installierende Treiber weist dem Gerät eine virtuelle COM-Schnittstelle zu.

Ein optional in ein Kalibriersystem einzubindenes Multimeter der Serie 2x kann über einen weiteren Adapter USB-HIT mit einer zweiten USB-Schnittstelle des PCs verbunden werden.

#### Software METRAwin®90-2

Diese Software dient zur papierlosen Dokumentation und zur Verwaltung von Kalibrierergebnissen, zum Generieren von Kalibrierprozeduren und zur Fernsteuerung des Kalibrators. Die Ablaufsteuerung des Kalibrators METRA HIT⏐**28c** *light* kann online erfolgen oder offline nach Download der kompletten Kalibrierprozeduren.

Für den Einsatz von METRAwin®90-2 müssen folgende Voraussetzungen erfüllt sein:

#### Hardware:

- WINDOWS-fähiger IBM-kompatibler PC ab 200 MHz Pentium-Prozessor mit mindestens 64 MB Hauptspeicher
- SVGA-Monitor mit mindestens 800 x 600 Bildpunkten
- Festplatte mit mindestens 40 MB freiem Speicherplatz
- 3,5"-Diskettenlaufwerk für Disketten mit 1,4 MB Speicherkapazität oder CD-ROM-Laufwerk
- MICROSOFT kompatible Maus
- Drucker, der von WINDOWS unterstützt wird
- 1 freie serielle COM-Schnittstelle für den Einsatz von BD232 oder
- 1 USB-Schnittstelle für den Einsatz von USB-HIT.

#### Software: Sie benötigen

– MS WINDOWS 95, 98, ME, NT4.0, 2000 oder XP.

# <span id="page-19-0"></span>11 Technische Kennwerte

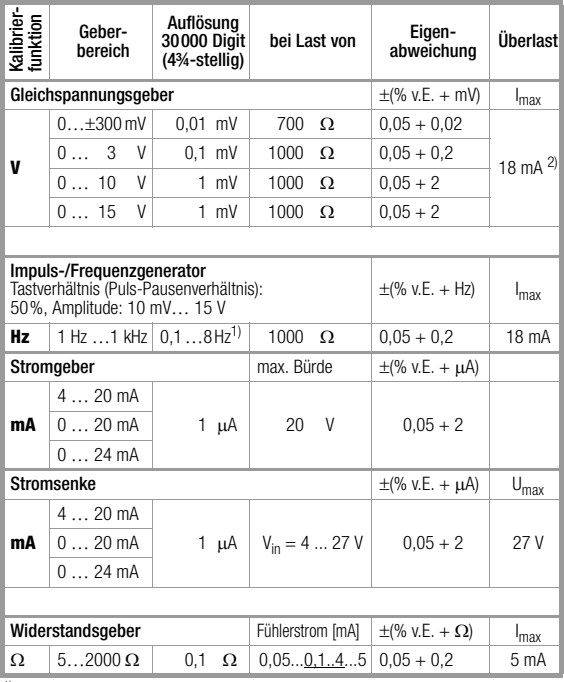

1) Die Einstellung von Frequenzen ab 29 Hz kann nur in einem begrenzten Raster erfolgen.

2) Abschaltung bei I<sub>max</sub> > 30 mA

#### **Hinweis!**

Beachten Sie die maximale Spannung, die von extern an den Kalibratorausgang bei Stromsenke angelegt werden darf:  $U_{ext}$  0 ... 27 V.

Bei Bedienfehler des Anwenders gegen kurzzeitiges Anlegen einer größeren Fremdspannung ist der Kalibrator mit einer austauschbaren Sicherung F3 geschützt, d. h. bei Überlast >  $I_{max}/U_{max}$  kann die Sicherung F3 auslösen.

#### Simulator von Temperatursensoren (Auflösung 0,1 K)

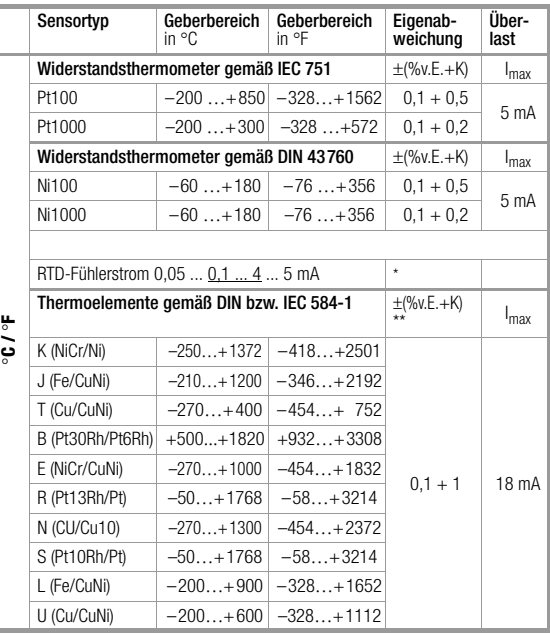

\* ohne interne Vergleichsstelle

bezogen auf feste Referenztemperatur °C und Thermospannung des Elements, Zusatzfehler siehe auch Tabelle [Seite 21](#page-20-0) Vergleichsstelle intern: Eigenabweichung 2 K Vergleichsstelle extern: Eingabe –30 … 40 °C

#### Legende

E = Einstellwert

 $D = Diqit$ 

#### Echtzeituhr

Genauigkeit  $±1$  min/Monat Temperatureinfluss 50 ppm/K

#### Referenzbedingungen

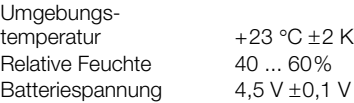

#### Fehler für Thermoelement-Simulation in [°C]

Der Fehler für Thermoelemente ist in den technischen Daten als ΔU-Fehler der Thermospannung spezifiziert. Der ΔT-Fehler ist abhängig von der Steigung der Thermoelement-Charakteristik.

Wegen der Nichtlinearität der Thermoelement-Charakteristik, die auch für deren Steigung gilt (1. Ableitung dT/dU) wird der rechnerisch ermittelte ΔT-Fehler in der folgenden Tabelle für alle Thermoelement-Typen in Teilbereichen von 100 °C angegeben. Die tabellierten Werte sind die im Teilbereich maximal möglichen Fehler.

Bei Ref. Temperatur intern sind alle Fehler um 2 K größer.

Bei Ref. Temperatur extern ≠ 0 °C gilt die Tabelle für die um die Ref. Temp. verschobenen Teilbereiche.

#### Beispiel

Ref.-Temp. extern = 50 °C, Teilbereich 100 … 200 °C wird 150 … 250 °C

Bei °F-Anzeige erhöhen sich die Zahlenwerte in °F um den Faktor 1,8.

Die °F-Teilbereiche sind folgendermaßen umzurechnen:  $\text{°F} = 32 + \text{°C} \times 1,8.$ 

#### <span id="page-20-0"></span>Zusatzfehler für Thermoelement-Simulation

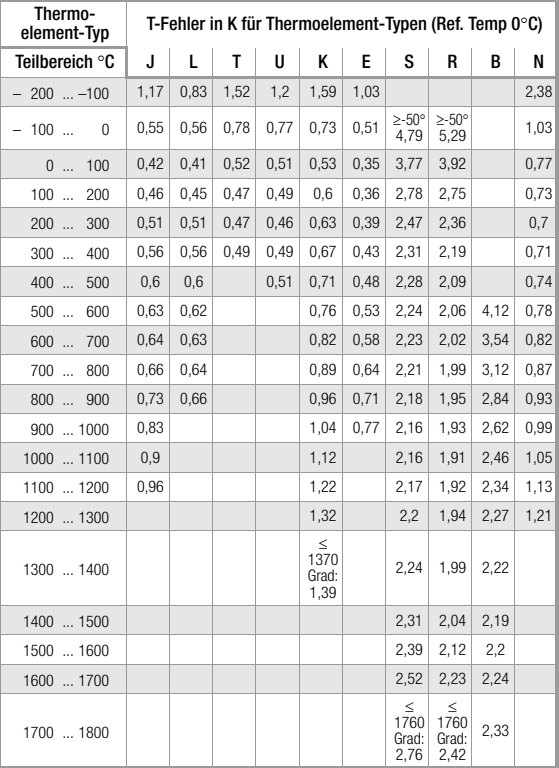

#### Anzeige

LCD-Anzeigefeld (65 mm x 30 mm) mit Anzeige von maximal 3 Werten, der zugehörigen Einheit und verschiedenen Sonderfunktionen.

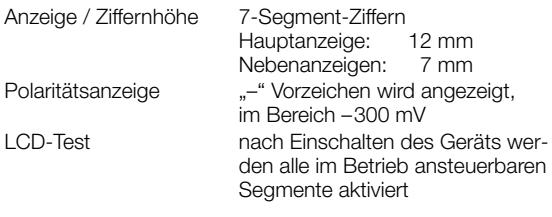

# Stromversorgung

Batterie 3 x 1,5 V Mignonzelle Alkali-Mangan-Zellen nach IEC LR6 oder entsprechender Akku. Werden Akkus verwendet, so müssen diese extern aufgeladen werden.

Betriebsdauer mit Alkali-Mangan-Zellen (2200 mAh)

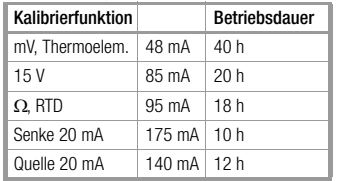

Bei Unterschreitung von 2,7 V schaltet sich das Gerät automatisch ab.

Batterietest **Automatische Anzeige des Sym**bols .. + f ", wenn die Batteriespannung ca. 3,5 V unterschreitet.

Versorgung über Netz bei eingestecktem Netzadapter

NA5/600 wird die Stromversorgung vom Netzadapter übernommen; Batteriestrom wird nicht verbraucht; es besteht nicht die Gefahr, dass Batterien geladen werden

#### <span id="page-21-0"></span>Sicherung Kalibrator F3

Lage der Schmelzsicherung siehe [Kap. 12.3](#page-23-1) M125mA/250V, 5 mm x 20 mm Schaltvermögen 1,5 kA bei 250 V AC und ohmscher Last

#### Elektrische Sicherheit

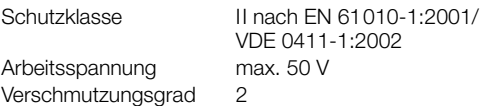

Prüfspannung 500 V~ nach EN 61010-1:2001/ VDE 0411-1:2002

#### Elektromagnetische Verträglichkeit EMV

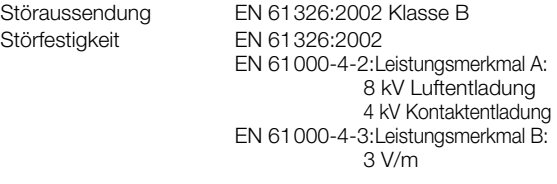

# Datenschnittstelle

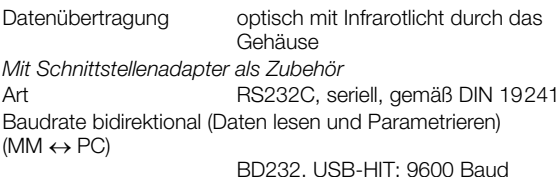

#### Umgebungsbedingungen

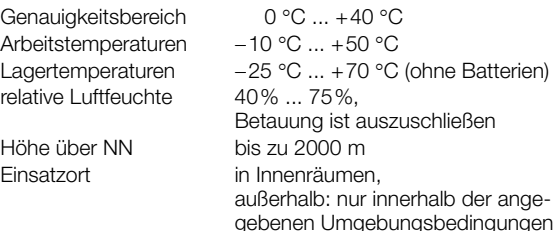

# Mechanischer Aufbau

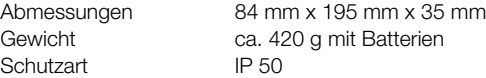

#### Tabellenauszug zur Bedeutung des IP-Codes

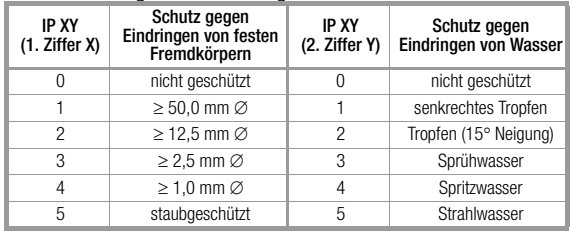

#### <span id="page-22-0"></span>**!** Achtung!

Trennen Sie das Gerät vom Messkreis bevor Sie zum Batterie- oder Sicherungsaustausch das Gerät öffnen!

#### <span id="page-22-1"></span>12.1 Batterie

#### **IFF** Hinweis! Batterieentnahme in Betriebspausen

Die integrierte Quarzuhr benötigt auch bei ausgeschaltetem Kalibrator Hilfsenergie und belastet die Batterie. Vor längeren Betriebspausen (z.B. Urlaub) wird daher empfohlen, die Batterien zu entfernen. Hierdurch verhindern Sie Tiefentladung und Auslaufen der Batterien, welches unter ungünstigen Umständen zu Beschädigungen führen kann.

Im Menü "Info" können Sie sich über den aktuellen Ladezustand der Batterien informieren:

ESC + On  $\nabla \triangle$  inFo  $\Box$  X.X V (bAtt).

Überzeugen Sie sich vor der ersten Inbetriebnahme oder nach Lagerung Ihres Gerätes, dass die Batterien Ihres Gerätes nicht ausgelaufen sind. Wiederholen Sie diese Kontrolle danach in regelmäßigen kurzen Abständen.

Bei ausgelaufener Batterie müssen Sie, bevor Sie das Gerät wieder in Betrieb nehmen, den Batterie-Elektrolyt sorgfältig mit einem feuchten Tuch vollständig entfernen und eine neue Batterie einsetzen.

Wenn auf der Anzeige das Zeichen " + " erscheint, dann sollten Sie so bald wie möglich die Batterie wechseln.

Das Gerät arbeitet mit drei 1,5 V-Batterien nach IEC R 6 oder IEC LR 6 oder mit drei entsprechenden Akkus.

#### Batterie austauschen

- ➭ Legen Sie das Gerät auf die Frontseite, lösen Sie die beiden Schrauben an der Rückseite und heben Sie das Gehäuseunterteil, von unten beginnend, ab. An der oberen Stirnseite werden Gehäuseober- und -unterteil mit Hilfe von Rasthaken zusammengehalten.
- ➭ Nehmen Sie die Batterien aus dem Batteriefach.
- ➭ Setzen Sie drei 1,5 V-Mignonzellen entsprechend den angegebenen Polaritätssymbolen in das Batteriefach ein.

➭ Wichtig beim Zusammenbau: Setzen Sie zunächst das Gehäuseunterteil parallel auf (Bild), drücken Sie dann die beiden Gehäusehälften zuerst an der unteren (a), anschließend an der oberen (b) Stirnseite zusammen.

(b)  $\qquad \qquad$  (a)

- ➭ Befestigen Sie das Unterteil wieder mit den beiden Schrauben.
- ➭ Bitte entsorgen Sie die verbrauchten Batterien umweltgerecht!

#### <span id="page-22-2"></span>12.2 Netzadapter

Verwenden Sie zur Stromversorgung Ihres Geräts nur den Netzadapter NA5/600 von GMC-I Gossen-Metrawatt GmbH. Dieser gewährleistet durch ein hochisoliertes Kabel Ihre Sicherheit sowie eine sichere elektrische Trennung (Sekundärnenndaten 5 V/600 mA). Bei Stromversorgung durch den Netzadapter werden die eingesetzten Batterien elektronisch abgeschaltet, so dass diese im Gerät verbleiben können.

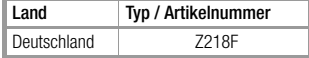

#### <span id="page-23-1"></span>12.3 Sicherungen

#### Sicherungen austauschen

- ➭ Öffnen Sie das Gerät wie zum Austauschen der Batterien, siehe [Kap. 12.1.](#page-22-1)
- ➭ Nehmen Sie die defekte Sicherung z.B. mit Hilfe einer Prüfspitze heraus und ersetzen Sie diese durch eine neue.

## **!** Achtung!

Achten Sie unbedingt darauf, dass Sie nur die vorgeschriebene Sicherung einsetzen! Bei Verwendung einer Sicherung mit anderer Auslösecharakteristik, anderem Nennstrom oder anderem Schaltvermögen besteht Gefahr für Sie und für Schutzdioden, Widerstände oder andere Bauteile. Die Verwendung geflickter Sicherungen oder Kurzschließen des Sicherungshalters ist unzulässig.

#### Lage der Sicherung

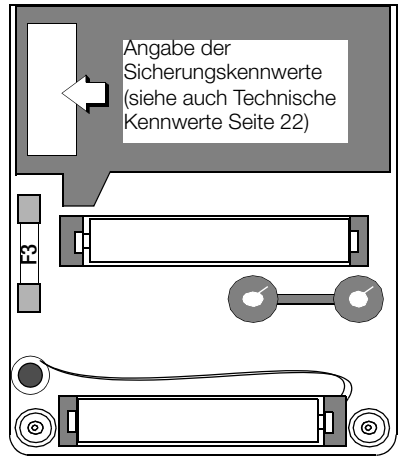

# <span id="page-23-2"></span>12.4 Gehäuse

Eine besondere Wartung des Gehäuses ist nicht nötig. Achten Sie auf eine saubere Oberfläche. Verwenden Sie zur Reinigung ein leicht feuchtes Tuch. Vermeiden Sie den Einsatz von Putz-, Scheuer- oder Lösungsmitteln.

#### Rücknahme und umweltverträgliche Entsorgung

Bei dem Gerät METRA HIT⏐**28c** *light* handelt es sich um ein Produkt der Kategorie 9 nach ElektroG (Überwachungs- und Kontrollinstrumente). Dieses Gerät fällt nicht unter die RoHS-Richtlinie.

Nach WEEE 2002/96/EG und ElektroG kennzeichnen wir unsere Elektro- und Elektronikgeräte (ab 8/2005) mit dem nebenstehenden Symbol nach DIN EN 50419.

Diese Geräte dürfen nicht mit dem Hausmüll entsorgt werden.

Bezüglich der Altgeräte-Rücknahme wenden Sie sich bitte an unseren Service, Anschrift siehe [Kap. 14.](#page-24-0)

# <span id="page-23-0"></span>13 Kalibratormeldungen

Folgende Meldungen werden bei Bedarf auf der Haupt- oder Nebenanzeige sichtbar. Meldungen über sichtbare Segmente siehe "Symbole der Digitalanzeige" auf Seite 2.

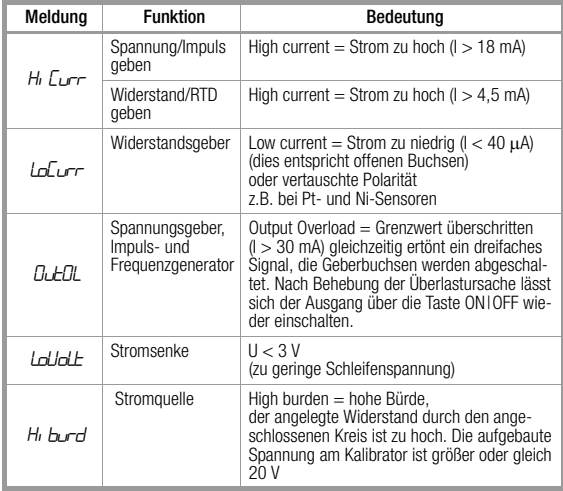

#### Blinkende Messeinheit

Bei jedem Kalibrator der Serie METRA HIT⏐**28c** *light* werden sämtliche Kalibrierfunktionen im Werk entsprechend der technischen Spezifikation abgeglichen/justiert. Sofern eine Messeinheit blinkt, bedeutet dies, das die dort ermittelte und im Kalibrator abgespeicherte Abgleichkonstante für diese Funktion nicht mehr zur Verfügung steht. In diesem Fall kann das Ergebnis von der Spezifikation abweichen. Wir empfehlen, das Gerät zu einem erneuten Abgleich an unseren Reparatur- und Ersatzteilservice zu senden (siehe [Kap. 14\)](#page-24-0).

# <span id="page-24-0"></span>14 Reparatur- und Ersatzteilservice DKD-Kalibrierlabor\* und Mietgeräteservice

Bitte wenden Sie sich im Bedarfsfall an:

GMC-I Gossen-Metrawatt GmbH Service-Center Thomas-Mann-Straße 20 90471 Nürnberg • Germany Telefon +49-(0)-911-8602-0 Telefax +49-(0)-911-8602-253 E-Mail service@gossenmetrawatt.com

Diese Anschrift gilt nur für Deutschland. Im Ausland stehen unsere jeweiligen Vertretungen oder Niederlassungen zur Verfügung.

#### $*$  **DKD** Kalibrierlaboratorium für elektrische Messgrößen DKD – K – 19701 akkreditiert nach DIN EN ISO/IEC 17025

Akkreditierte Messgrößen: Gleichspannung, Gleichstromstärke, Gleichstromwiderstand, Wechselspannung, Wechselstromstärke, Wechselstrom-Wirkleistung, Wechselstrom-Scheinleistung, Gleichstromleistung, Kapazität, Frequenz

#### Kompetenter Partner

Die GMC-I Gossen-Metrawatt GmbH ist zertifiziert nach DIN EN ISO 9001:2000.

Unser DKD-Kalibrierlabor ist nach DIN EN ISO/IEC 17025 bei der Physikalisch-Technischen Bundesanstalt bzw. beim Deutschen Kalibrierdienst unter der Nummer DKD–K–19701 akkreditiert.

Vom Prüfprotokoll über den Werks-Kalibrierschein bis hin zum DKD-Kalibrierschein reicht unsere messtechnische Kompetenz.

Ein kostenloses Prüfmittelmanagement rundet unsere Angebotspalette ab.

Ein Vor-Ort-DKD-Kalibrierplatz ist Bestandteil unserer Service-Abteilung. Sollten bei der Kalibrierung Fehler erkannt werden, kann unser Fachpersonal Reparaturen mit Original-Ersatzteilen durchführen.

Als Kalibrierlabor kalibrieren wir natürlich herstellerunabhängig.

# Servicedienste

- Hol- und Bringdienst
- Express-Dienste (sofort, 24h, weekend)
- Inbetriebnahme und Abrufdienst
- Geräte- bzw. Software-Updates auf aktuelle Normen
- Ersatzteile und Instandsetzung
- Helpdesk
- Seminare mit Praktikum
- Prüfungen nach BGV A3 (früher VBG 4)
- DKD-Kalibrierlabor nach DIN EN ISO/IEC 17025
- Serviceverträge und Prüfmittelmanagement
- Mietgeräteservice
- Altgeräte-Rücknahme

# Nachdruck DKD-Kalibrierschein

Sofern Sie einen Nachdruck des DKD-Kalibrierscheins zu Ihrem Gerät bestellen, geben Sie bitte die Kennziffern aus dem obersten und untersten Feld des Kalibrierzeichens an. Die Serien-Nr. Ihres Geräts benötigen wir hierzu nicht.

# <span id="page-24-1"></span>15 Gewährleistung

Der Gewährleistungszeitraum für alle Mess- und Kalibriergeräte der Serie METRA HIT beträgt 3 Jahre nach Lieferung. Für die Kalibrierung gilt ein Gewährleistungszeitraum von 12 Monaten.

Die Gewährleistung umfasst Produktions- und Materialfehler, ausgenommen sind Beschädigungen durch nicht bestimmungsgemäßen Gebrauch oder Fehlbedienung sowie jegliche Folgekosten.

# <span id="page-24-2"></span>16 Produktsupport

Bitte wenden Sie sich im Bedarfsfall an:

GMC-I Gossen-Metrawatt GmbH Hotline Produktsupport Telefon +49-(0)-911-8602-112 Telefax +49-(0)-911-8602-709 E-Mail support@gossenmetrawatt.com

# <span id="page-24-3"></span>17 Rekalibrier-Service

In unserem Service-Center kalibrieren und rekalibrieren wir (z.B. nach einem Jahr im Rahmen Ihrer Prüfmittelüberwachung, vor Einsatz ...) alle Geräte der GMC-I Gossen-Metrawatt GmbH und anderer Hersteller und bieten Ihnen ein kostenloses Prüfmittelmanagement, Anschrift siehe [Kap. 14](#page-24-0).

Erstellt in Deutschland • Änderungen vorbehalten • Eine PDF-Version finden Sie im Internet

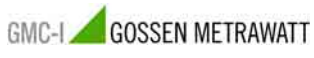

GMC-I Gossen-Metrawatt GmbH Thomas-Mann-Str. 16-20 90471 Nürnberg • Germany

Telefon+49-(0)-911-8602-0 Telefax +49-(0)-911-8602-669 E-Mail info@gossenmetrawatt.com www.gossenmetrawatt.com